# Kensington®

# KP400 Switchable Keyboard

# QUICK START GUIDE

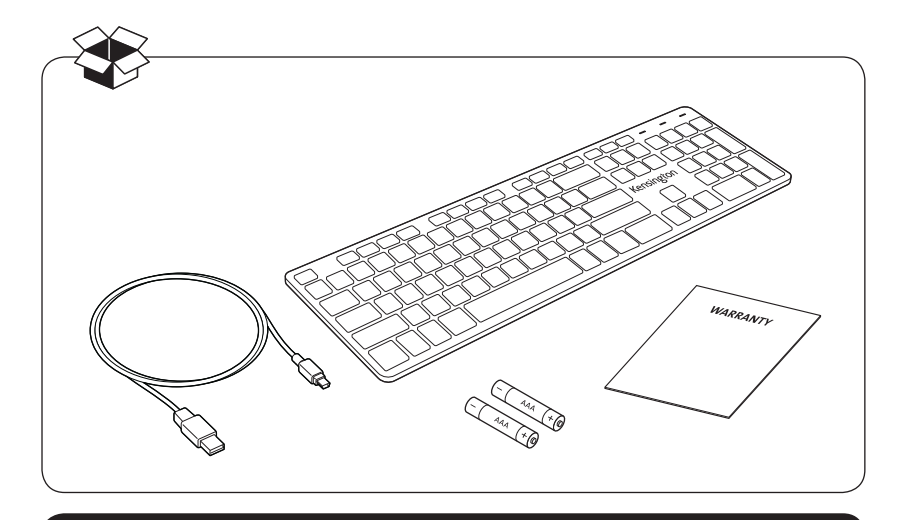

## Register Now!

register.kensington.com

### 1 Wired Connection

Connect the USB cable to the keyboard and your PC. If this is the first time connecting the keyboard, wait until the operating system displays a message that the keyboard is successfully installed.

Note: Batteries are not required when the USB cable is used.

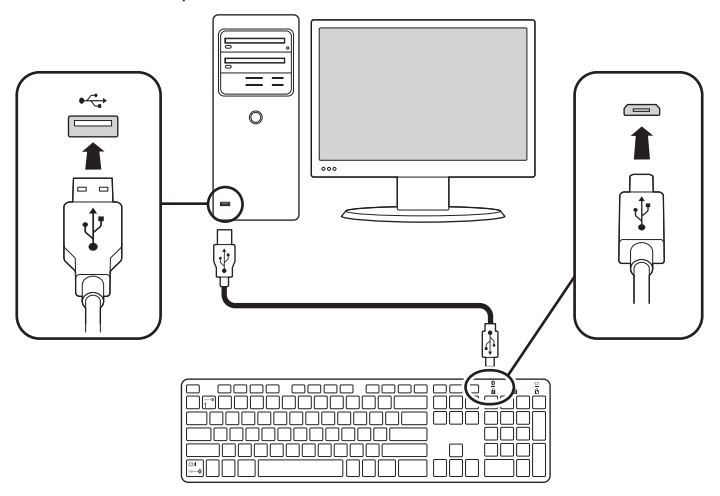

### 2 Toggle to Bluetooth® Mode

The Bluetooth Indicator  $\Omega$  turns blue for 3 seconds.

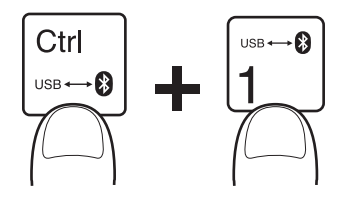

### 3 Wireless Bluetooth Connection

Press the Pairing Button at the bottom of the keyboard. The Bluetooth Indicator  $\Omega$  starts blinking blue.

Note: ON/OFF switch is not active when USB cable is connected.

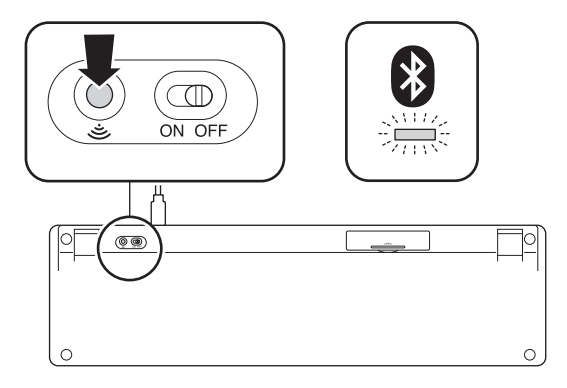

### 4 Pairing

### To pair to your desktop PCs:

Windows<sup>®</sup>: From the Charms bar, click Settings  $\ddot{\bullet}$ , then click Change PC settings. Click PC and devices, then click Bluetooth. When the keyboard appears on the list, click it. Follow the onscreen instructions to finish pairing the keyboard.

Mac®: Open System Preferences , then click Bluetooth. Click Add "+" to launch the Bluetooth Setup Assistant. Follow the onscreen instructions to finish pairing the keyboard.

### To pair to your tablets devices:

 $iOS:$  Open Bluetooth  $\frac{1}{2}$  and make sure Bluetooth is on. When the keyboard appears on the iPad® screen, tap it. Your iPad screen displays a passkey. Enter the passkey on the Keyboard, and press Enter. Your iPad screen shows the Keyboard as Connected.

Android™: On your Android tablet Home screen, tap Settings  $\mathbb{E}$ . In Settings, tap Bluetooth and confirm that Bluetooth is set to On. When the keyboard appears on the Bluetooth screen, tap it. Follow the onscreen instructions to finish pairing the keyboard.

**Windows**<sup>®</sup>: On your Windows tablet, launch the Charms bar, then tap **Settings**  $\bullet$ . Tap Change PC Settings, then tap PC and devices and confirm Bluetooth is set to On. Tap Add a device  $\pm$  . When the Keyboard appears on the Devices list, tap it. Follow the onscreen instructions to finish pairing the keyboard.

On the Keyboard, the Bluetooth Indicator stays solid blue when a device is connected.

### Switching The Keyboard Between Devices

To toggle the keyboard between the USB connected device and the Bluetooth connected device, press the Control and 1 keys.

When the keyboard is switched to Bluetooth Mode, the Bluetooth Indicator  $\Omega$  will be solid blue.

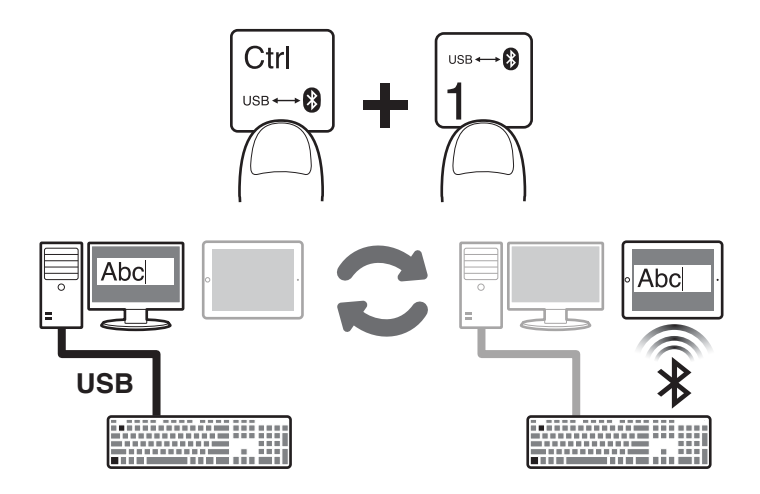

### Using The Keyboard with Bluetooth Connection Only

1 Install two AAA batteries as shown.

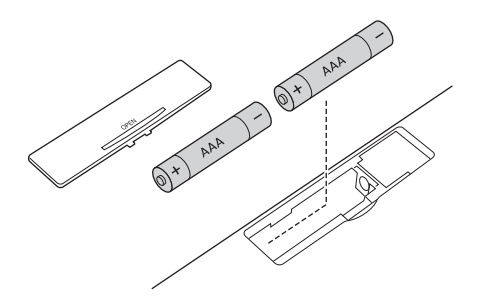

2 Turn the ON/OFF switch to ON and pair the keyboard to your Bluetooth device. See the previous section for pairing instructions.

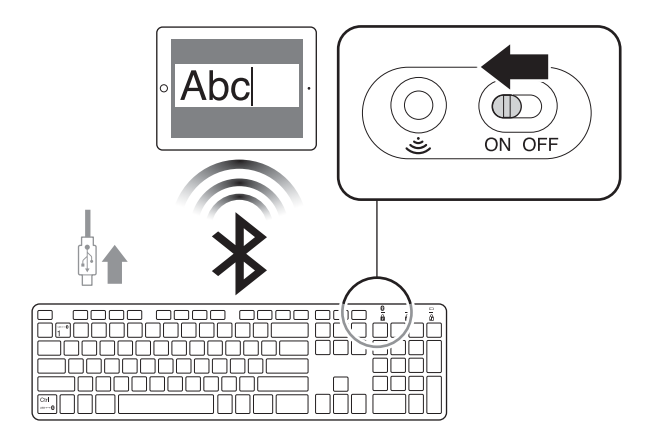

### Technical Support

Technical support is available to all registered users of Kensington products. Technical Support contact information can be found on the back page of this manual.

#### Web Support

You may find the answer to your problem in the Frequently Asked Questions (FAQ) section of the Support area on the Kensington Website: www.support.kensington.com.

#### Telephone Support

There is no charge for technical support except long-distance charges where applicable. Please visit www.kensington.com for telephone support hours. In Europe, technical support is available by telephone Monday to Friday 09:00 to 18:00 (Central European time).

Please note the following when calling support:

- Call from a phone where you have access to your device.
- Be prepared to provide the following information:
	- Name, address, and telephone number
	- Name of the Kensington product
	- Make and model of your computer
	- System software and version
	- Symptoms of the problem and what led to them

#### **A HEALTH WARNING**

Use of a keyboard, mouse, or trackball may be linked to serious injuries or disorders. Recent medical research of occupational Injuries has linked normal, seemingly harmless activities as a potential cause of Repetitive Stress Injuries ("RSI"). Many factors may be linked to the occurrence of RSl, including a person's own medical and physical condition, overall health, and how a person positions and uses his or her body during work and other activities (including use of a keyboard, mouse, or trackball). Some studies suggest that the amount of time a

person uses a keyboard, mouse, or trackball may also be a factor. Consult a qualified health professional for any questions or concerns you may have about these risk factors. When using a keyboard, mouse, or trackball, you may experience occasional discomfort in your hands, arms, shoulders, neck, or other parts of your body. However, if you experience symptoms such as persistent or recurring discomfort, pain, throbbing, aching, tingling, numbness, burning sensation, or stiffness, even if such symptoms occur while you are not working at your computer. DO NOT IGNORE THESE WARNING SIGNS. PROMPTLY SEE A QUALIFIED HEALTH PROFESSIONAL. These symptoms can be signs of sometimes permanently disabling RSI disorders of the nerves, muscles, tendons, or other parts of the body.

#### FEDERAL COMMUNICATIONS COMMISSION RADIO FREQUENCY INTERFERENCE STATEMENT

This device has been tested and found to comply with the limits for a Class B digital device, pursuant to Part 15 of the FCC Rules. These limits are designed to provide reasonable protection against harmful interference in a residential installation. This equipment generates, uses and can radiate radio frequency energy and, if not installed and used in accordance with the instructions, may cause harmful interference to radio communications. However, there is no guarantee that interference will not occur in a particular installation. If this equipment causes harmful interference to radio or television reception, which can be determined by turning the equipment off and on, the user is encouraged to try to correct the interference by one or more of the following measures:

- Reorient or relocate the receiving antenna.
- Increase the separation between the equipment and receiver.
- Connect the equipment into an outlet on a circuit different from that to which the receiver is connected.
- Consult the dealer or an experienced radio/TV technician for help.

MODIFICATIONS: Modifications not expressly approved by Kensington may void the user's authority to operate the device under FCC regulations and must not be made.

SHIELDED CABLES: In order to meet FCC requirements, all connections to equipment using a Kensington input device should be made using only the shielded cables.

#### FCC RADIATION EXPOSURE STATEMENT

This equipment complies with FCC radiation exposure limits set forth for an uncontrolled environment. End users must follow the specific operating instructions for satisfying RF exposure compliance.

#### FCC DECLARATION OF CONFORMITY COMPLIANCE STATEMENT

This product complies with Part 15 of the FCC rules. Operation is subject to the following two conditions: (1) This device may not cause harmful interference, and (2) This device must accept any interference received, including interference that may cause undesired operation. As defined in Section 2.909 of the FCC Rules, the responsible party for this device is Kensington Computer Product Group, 333 Twin Dolphin Drive, Redwood Shores, CA 94065, USA.

#### INDUSTRY CANADA CONFORMITY

This device has been tested and found to comply with the limits specified in RSS-210. Operation is subject to the following<br>two conditions: (1) This device may not cause interference, and (2) This device must accept any in interference that may cause undesired operation of the device. This Class [B] digital apparatus complies with Canadian ICES-003.

#### CE DECLARATION OF CONFORMITY

Kensington declares that this wireless product model is in compliance with the essential requirements and other relevant provisions of R&TTE directive (1995/5/EC) and other applicable EC directives. For Europe, a copy of the Declaration of Conformity for this product may be obtained by clicking on the Compliance Documentation link at www.support.kensington.com.

#### THE FOLLOWING INFORMATION IS ONLY FOR EU-MEMBER STATES:

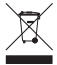

The use of the symbol indicates that this product may not be treated as household waste. By ensuring this product is disposed of correctly, you will help prevent potential negative consequences for the environment and human health, which could otherwise be caused by inappropriate waste handling of this product. For more detailed  $\blacksquare$  information about recycling of this product, please contact your local city office, your household waste disposal service or the shop where you purchased the product.

Kensington and the ACCO name and design are registered trademarks of ACCO Brands. The Kensington Promise is a service mark of ACCO Brands. Windows is a registered trademark of Microsoft Corporation. Android is a trademark of Google Inc. iPad is a registered trademark of Apple Inc., registered in the U.S. and other countries. Bluetooth is a registered trademark owned by Bluetooth SIG. All other registered and unregistered trademarks are the property of their respective owners.

© 2015 Kensington Computer Products Group, a division of ACCO Brands. Any unauthorized copying, duplicating, or other reproduction of the contents hereof is prohibited without written consent from Kensington Computer Products Group. All rights reserved. 02/15